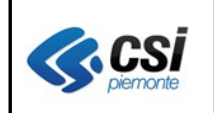

Pag. 1 di 11

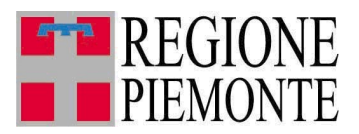

# **Applicativi regionali centralizzati per la Sanità**

# **- AURA**

# **Archivio Unitario Regionale degli Assistiti**

**Note alla versione 4.2.0 Maggio 2012**

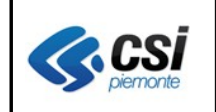

#### **AURA ARICHIVIO UNITARIO REGIONALE DEGLI ASSISTITI V. 4.2.0** V 2.0

# **INDICE**

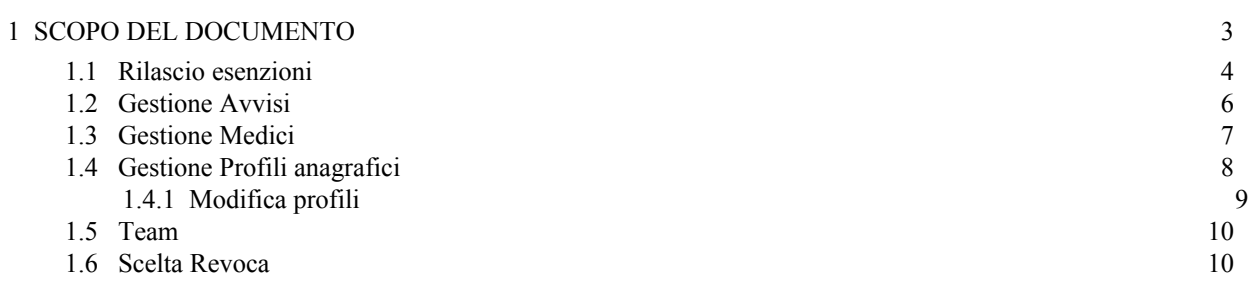

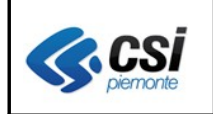

# **1 SCOPO DEL DOCUMENTO**

Il documento elenca gli aggiornamenti apportati all'applicativo AURA con la versione 4.2.0.

Le modifiche introdotte riguardano revisioni di controlli introdotti nell'applicativo AURA con il rilascio di fine dicembre 2011 e nuovi controlli aggiuntivi.

Si è inoltre proceduto alla ristrutturazione dei web services esposti da AURA verso AULA, a seguito della riorganizzazione della base dati centralizzata.

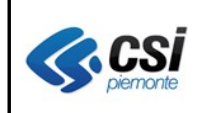

#### **AURA ARICHIVIO UNITARIO REGIONALE DEGLI ASSISTITI V. 4.2.0** V 2.0

### **1.1 Rilascio esenzioni**

*Percorso : Home page – Gestione Profilo anagrafici – Ricerca profili anagrafici – esegui ricerca - Esenzioni*

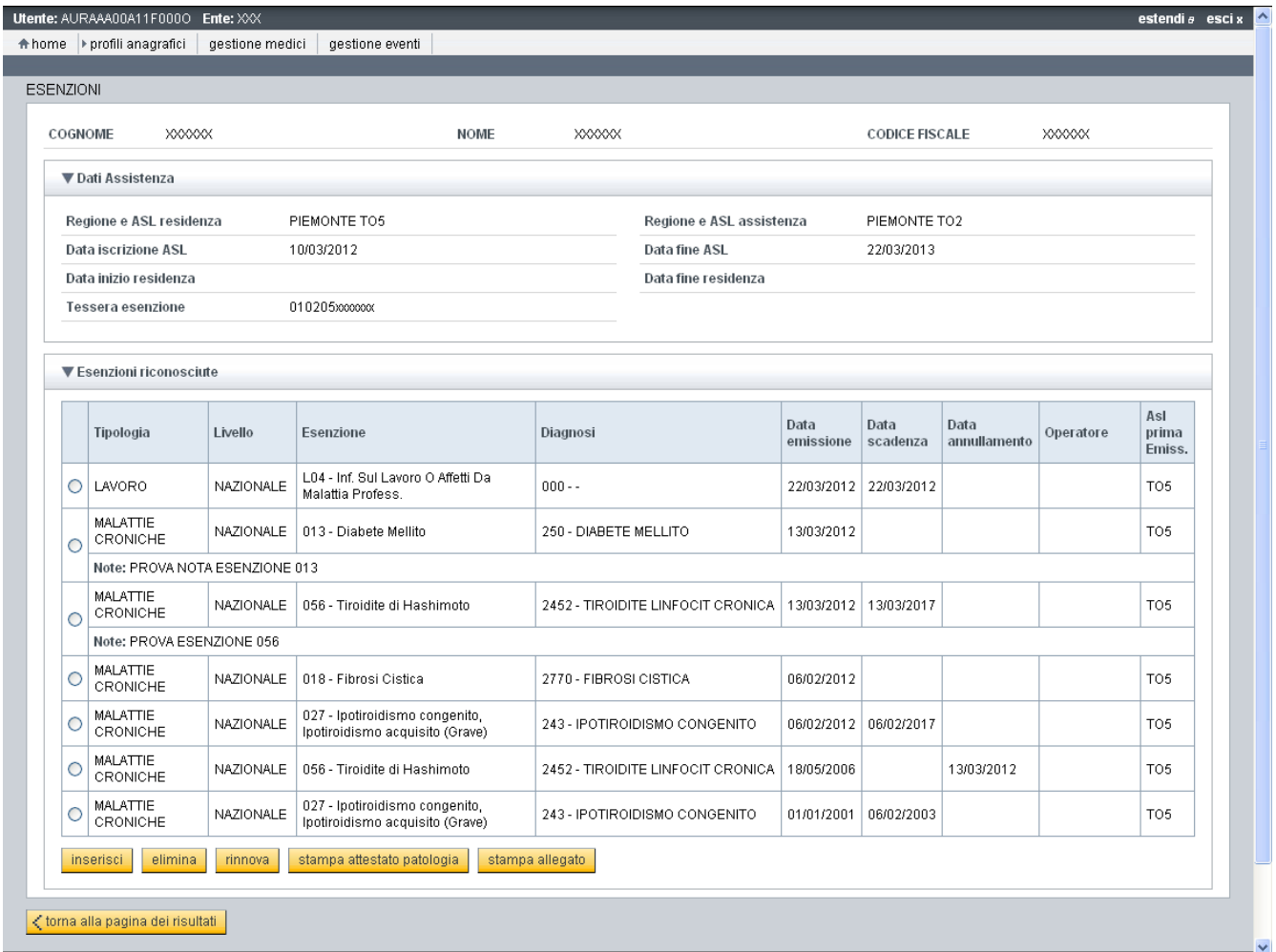

Prevista la possibilità di rilasciare nuove esenzioni per patologia con data emissione antecedente la data odierna.

Prevista la possibilità di stampare le esenzioni di tipo "L" (lavoro) che scadono in data odierna.

Introdotto il controllo di congruenza dell'età del soggetto con l'età minima e/o massima prevista per l'esenzione da rilasciare.

# Attenzione!!

Età del soggetto incompatibile con il cod.esenzione selezionato. Età massima 36 mesi;

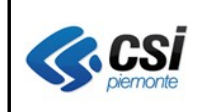

Aggiunta la riga "note" nella sezione delle Esenzioni Riconosciute.

Si è provveduto alla revisione del calcolo automatico della data scadenza dell'esenzione 040 (Neonati prematuri, immaturi, a termine con ricovero in terapia intensiva neonatale), in modo da attribuirle la data di nascita + 36 mesi.

Eliminato il controllo bloccante "data fine SSN scaduta".

Si coglie l'occasione per evidenziare che, con il rilascio di AURA di fine dicembre 2011, si è automatizzata la valorizzazione della data fine SSN, vale a dire che, contestualmente alla modifica della data fine iscrizione presso l'ASL da parte dell'operatore di sportello, il servizio AURA procedere automaticamente con l'aggiornamento della data fine SSN.

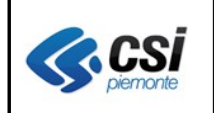

# **1.2 Gestione Avvisi**

*Percorso : Home page – Gestione Avvisi*

E' stato corretto l'errore che impediva di effettuare la ricerca avvisi, segnalando impropriamente "dati non trovati" o "medico non trovato".

Prevista la possibilità di specificare una "tipologia profilo sanitario" per il tipo avviso "comunicazione dell'ASL".

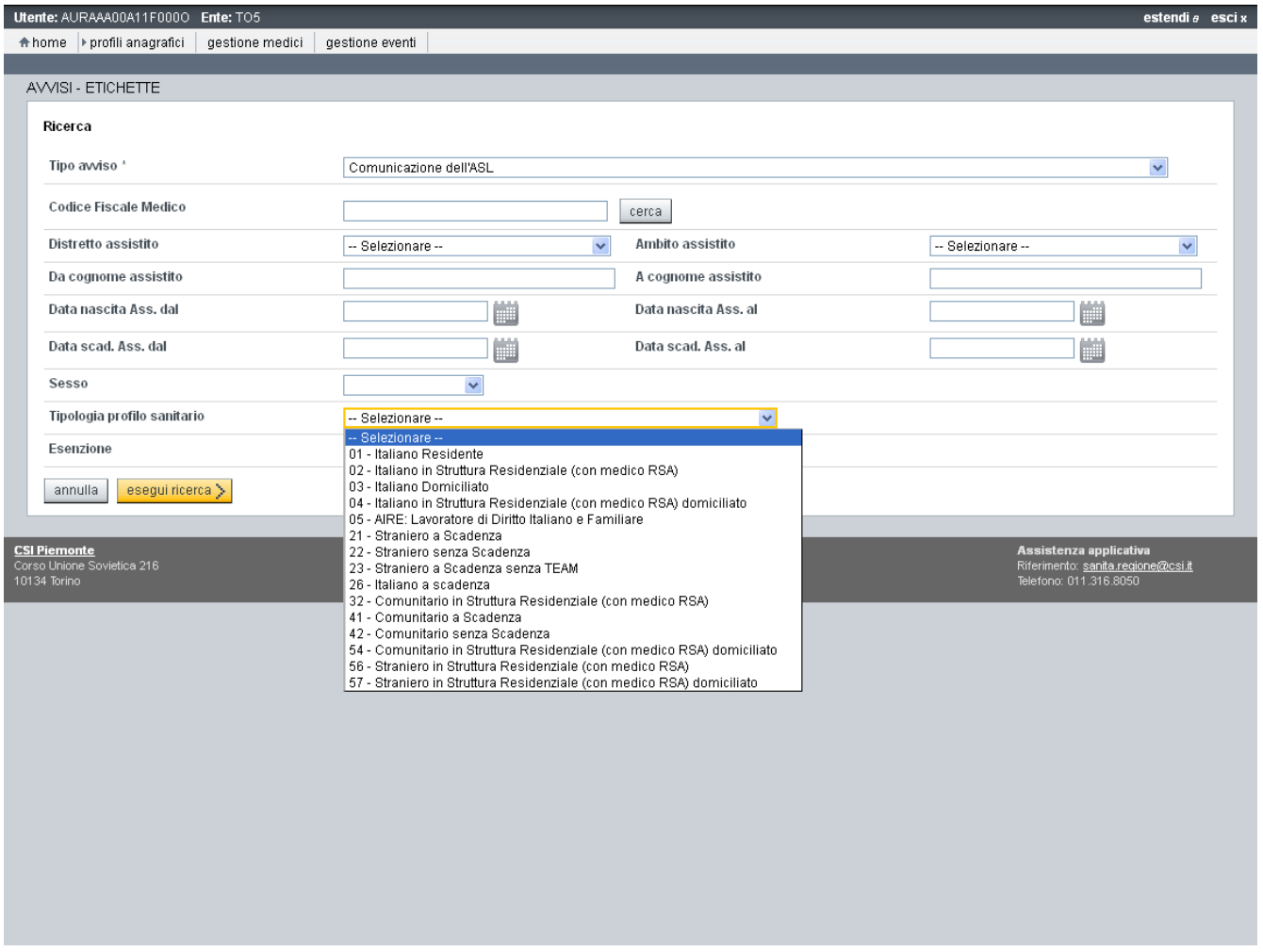

Si coglie l'occasione per ricordare che al fine di non appesantire le prestazioni del servizio, l'accesso alla funzione avvisi è reso possibile a partire dalle ore 14.00.

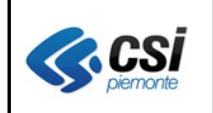

# **1.3 Gestione Medici**

*Percorso : Home page – Gestione Medici – esegui ricerca – visualizza* Aggiunto il codice fiscale del medico nella pagina di Visualizzazione dettaglio medico

Correzione della stampa ambulatori e aggregazioni, con verifica generale dell'appropriatezza degli orari e note in essi riportati.

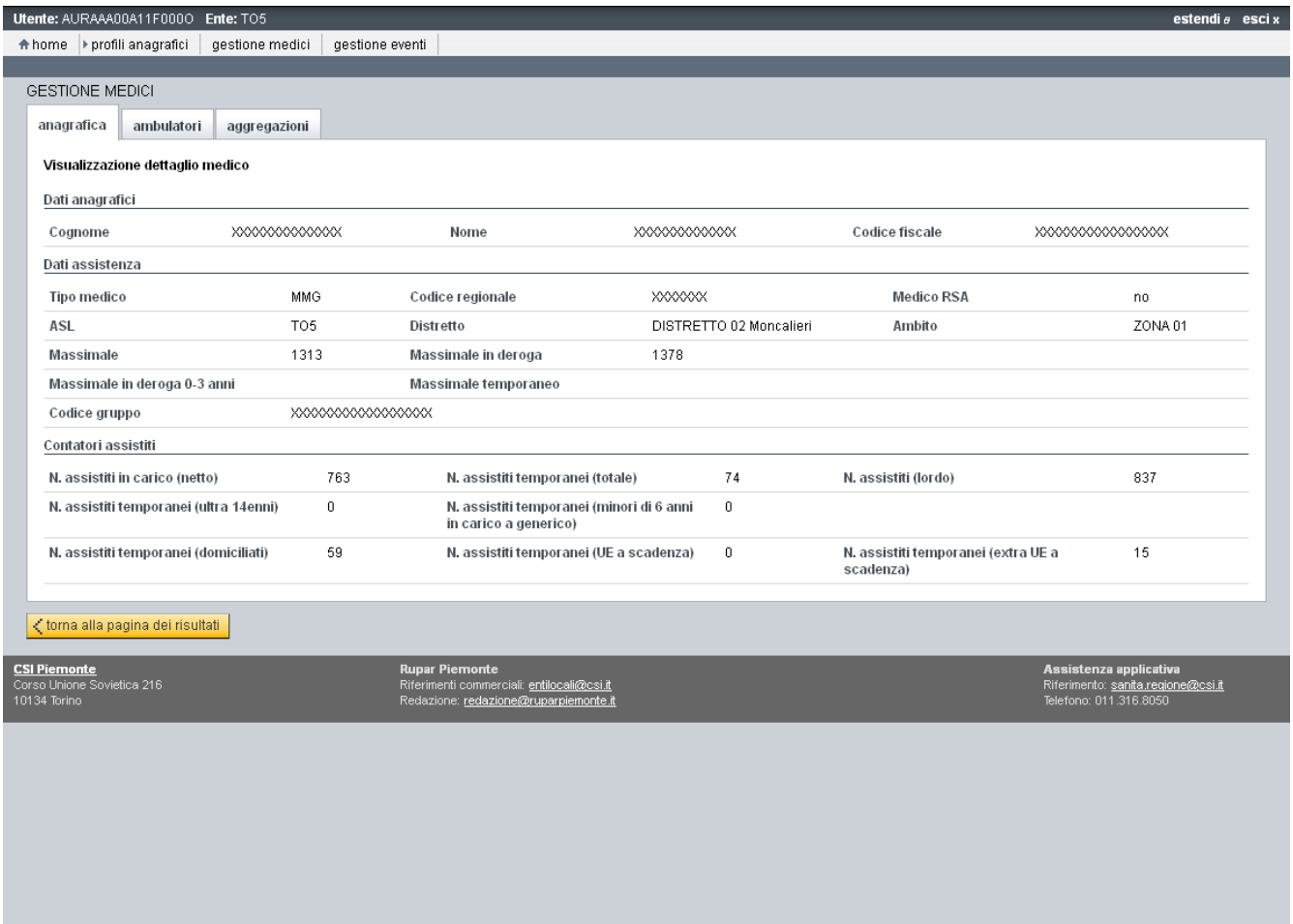

# **1.4 Gestione Profili anagrafici**

*Percorso : Home page – Gestione Profili anagrafici – Ricerca profili anagrafici*

Eliminazione del conflitto di accesso contemporaneo a più servizi regionali, dalla stessa postazione di lavoro (AURA e SovraCUP).

Revisione del controllo di accesso contemporaneo di più operatori sullo stesso soggetto, per consentire l'accesso immediatamente successivo al rilascio della posizione da parte dell'operatore.

Attenzione!

Il profilo selezionato risulta in modifica da parte di un altro utente.

Revisione del controllo di disponibilità dell'anagrafe tributaria, al fine di consentire il proseguimento dell'attività di sportello di scelta revoca anche per i soggetti con codice fiscale in stato "da verificare", nei casi di eccessivo prolungamento nel tempo dell'indisponibilità dell'Anagrafe Tributaria.

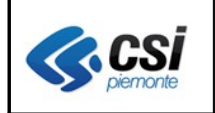

# *1.4.1 Modifica profili*

#### Navigazione

Nella pagina di modifica profilo anagrafico è stata nuovamente introdotta la possibilità di accedere alle funzioni di scelta revoca, team ed esenzioni.

*Percorso : Home page – Gestione Profili anagrafici – Ricerca profili anagrafici- Modifica – Verifica in AT*

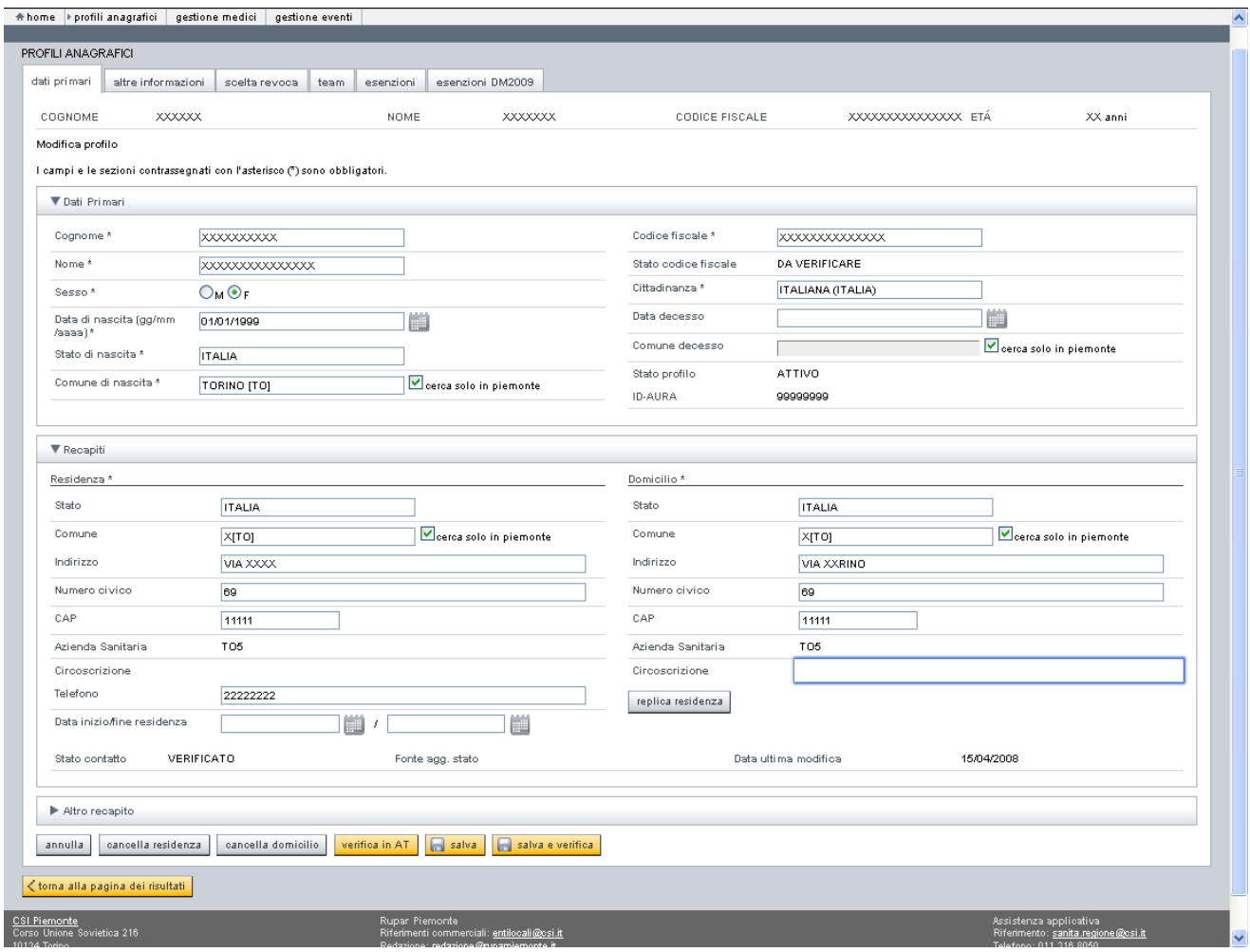

Nella pagina di Modifica profilo è stato nuovamente previsto il campo ID-AURA. Verifica in AT

Revisione della funzione di "verifica in AT" per i soggetti con codice fiscale in stato "da verificare": la funzione consente di richiamare il servizio dell'Anagrafe Tributaria (web service) di verifica dei dati primari dei soggetti con codice fiscale in stato "**da verificare**".

Qualora i dati trovino corrispondenza in Anagrafe Tributaria, lo stato del codice fiscale passa in "verificato", analogamente a quanto effettuato in *ricerca profili da verificare – verifica per codice fiscale*

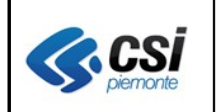

# **1.5 Team**

*Percorso : Home page – Gestione Profili anagrafici – Ricerca profili anagrafici - team*

Prevista la possibilità di accedere alla pagina di dettaglio TS-TEAM anche per i soggetti con assistenza scaduta, al fine di:

- consentire la visualizzazione dei dati di dettaglio della TEAM
- aggiornare i dati sanitari in Anagrafe Tributaria, tramite l'attivazione del pulsante "Aggiorna TS",
- emettere il certificato sostitutivo per un periodo retroattivo.

Specifichiamo inoltre che per i "deceduti", il MEF non concede la visibilità della eventuale TEAM emessa precedentemente, nè concede la possibilità di stampare il certificato sostitutivo.

# **1.6 Scelta Revoca**

*Percorso : Home page – Gestione Profili anagrafici – Ricerca profili anagrafici – scelta revoca oppure Home page – Gestione Profili anagrafici – Ricerca profili anagrafici – modifica - scelta revoca*

# Chiusura assistenza

Prevista la possibilità di chiudere l'assistenza dei soggetti con assistenza illimitata, specificando una data fine iscrizione ASL minore/uguale la data odierna.

# Nuovi immigrati e Nuovi nati privi di recapiti

Prevista la possibilità di accedere alla pagina di scelta revoca anche per i nuovi immigrati / nuovi nati inseriti in AURA a seguito di comunicazione del MEF e mancanti di residenza e domicilio in AURA. Per questi soggetti, il servizio AURA controlla e segnala l'obbligatorietà dei recapiti di residenza e domicilio nonché della cittadinanza, consentendo di procedere con l'iscrizione sanitaria nell'ASL, solo in presenza di tutti i dati anagrafici obbligatori.

# Variazione Categoria di scelta

Introdotto l'automatismo di variazione della categoria di scelta (scelta a scadenza illimitata, scelta temp. mmg: italiano a scadenza, ecc.), a fronte di una variazione del profilo sanitario: per i soggetti che passano da assistenza temporanea ad illimitata e viceversa, il servizio AURA procede, in fase di conferma della modifica del profilo sanitario e con ultimo movimento di scelta inalterato, all'attribuzione della nuova categoria di scelta ed al ricalcolo del numero assistiti in carico al medico.

#### Pulsante Dettaglio Medico

Aggiunto il pulsante "Dettaglio Medico", nella sezione SCELTA REVOCA, in tutti i casi di soggetto in carico ad un medico. La sezione SCELTA REVOCA è proposta con l'attivazione dei pulsanti: scelta, cambia, revoca, modifica.

# Tipologia Profilo Sanitario

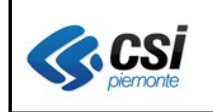

- Introdotti i controlli di congruenza della tipologia profilo sanitario con i recapiti e cittadinanza del soggetto, anche in caso di cambio, scelta, o revoca del medico.
- Introdotto il controllo di validità della tipologia profilo sanitario: le attività di cambio, scelta e revoca del medico sono rifiutate in caso di tipologia profilo sanitario "obsoleto". In questi casi, si deve procedere con la modifica della tipologia profilo.
- Introdotte nuove tipologie di profilo sanitario, per consentire la gestione degli italiani residenti con assistenza a scadenza e dei comunitari/extra-comunitari in RSA

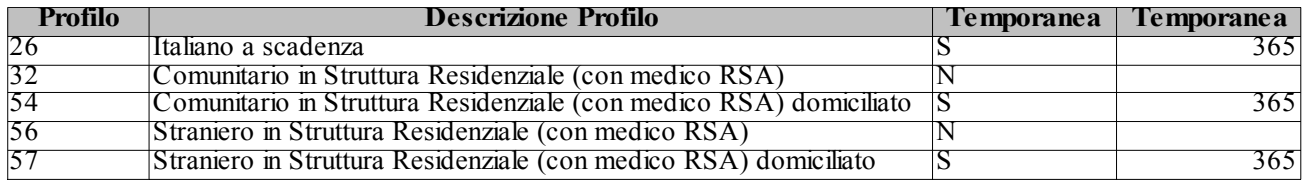

Al momento, le suddette tipologie sono previste per tutte le ASL del Piemonte, ad eccezione della tipologia 26 - italiano a scadenza, non prevista per l'ASL TO3.

Il gruppo di assistenza è a disposizione dei referenti AURA per eventuali ulteriori esclusioni o inclusioni.

# Revoca

Introdotti i controlli di congruenza della revoca del medico con la posizione anagrafica del soggetto: revoca per decesso consentita per i soggetti deceduti; revoca per trasferimento consentita per i soggetti con residenza e domicilio fuori ASL.

# Scelta

Introdotto il controllo bloccante che inibisce la possibilità di assegnare un medico ad un soggetto con assistenza scaduta.

# Ricerca medici

*Percorso :* 

*Home page – Gestione Profili anagrafici – Ricerca profili anagrafici – scelta revoca – scelta / cambia – esegui ricerca*

Introdotti i controlli di coerenza della posizione del MMG/PLS con la scelta medico, al fine di escludere dal risultato ricerca le posizioni di medici mancanti dei seguenti dati:

- massimale
- ambito MMG/PLS assente a fronte di un medico convenzionato con un'ASL che gestisce le deroghe territoriali per ambito
- distretto assente a fronte di un medico convenzionato con un'ASL che gestisce le deroghe territoriali per distretto